# aludu CISCO.

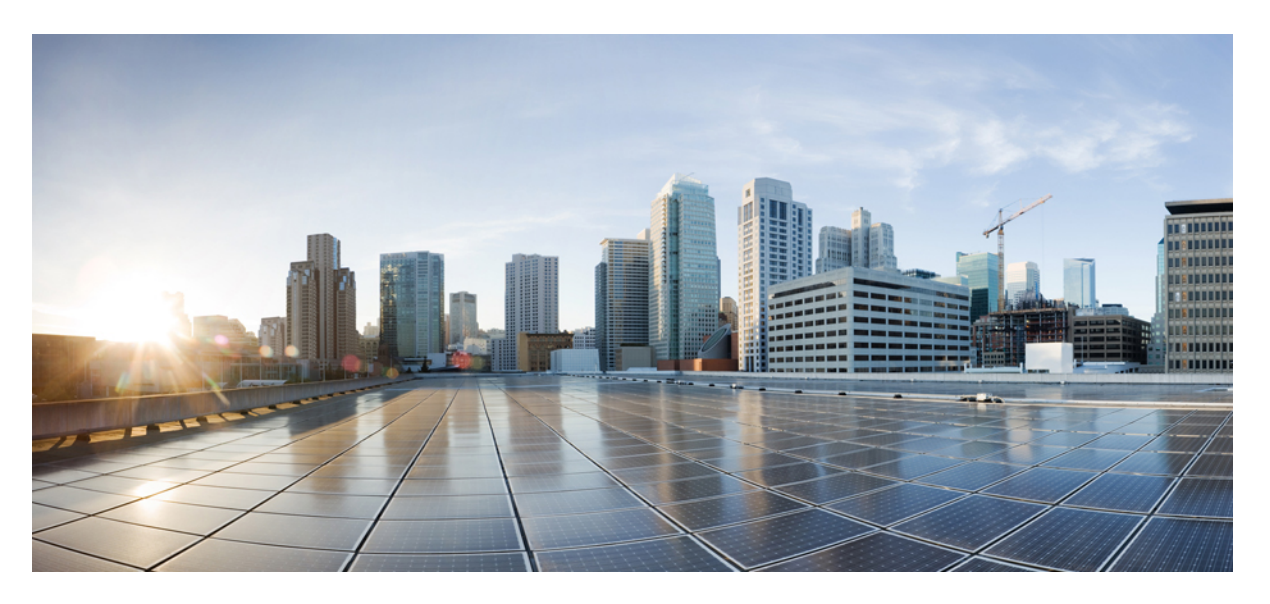

# **Cisco Unified Communications Self Care Portal**ı **Kullan**ı**c**ı **K**ı**lavuzu, Sürüm 12.5(1)**

İ**lk Yay**ı**mlama Tarihi:** 2019-02-15

### **Americas Headquarters**

Cisco Systems, Inc. 170 West Tasman Drive San Jose, CA 95134-1706 USA http://www.cisco.com Tel: 408 526-4000 800 553-NETS (6387) Fax: 408 527-0883

THE SPECIFICATIONS AND INFORMATION REGARDING THE PRODUCTS IN THIS MANUAL ARE SUBJECT TO CHANGE WITHOUT NOTICE. ALL STATEMENTS, INFORMATION, AND RECOMMENDATIONS IN THIS MANUAL ARE BELIEVED TO BE ACCURATE BUT ARE PRESENTED WITHOUT WARRANTY OF ANY KIND, EXPRESS OR IMPLIED. USERS MUST TAKE FULL RESPONSIBILITY FOR THEIR APPLICATION OF ANY PRODUCTS.

THE SOFTWARE LICENSE AND LIMITED WARRANTY FOR THE ACCOMPANYING PRODUCT ARE SET FORTH IN THE INFORMATION PACKET THAT SHIPPED WITH THE PRODUCT AND ARE INCORPORATED HEREIN BY THIS REFERENCE. IF YOU ARE UNABLE TO LOCATE THE SOFTWARE LICENSE OR LIMITED WARRANTY, CONTACT YOUR CISCO REPRESENTATIVE FOR A COPY.

The Cisco implementation of TCP header compression is an adaptation of a program developed by the University of California, Berkeley (UCB) as part of UCB's public domain version of the UNIX operating system. All rights reserved. Copyright © 1981, Regents of the University of California.

NOTWITHSTANDING ANY OTHER WARRANTY HEREIN, ALL DOCUMENT FILES AND SOFTWARE OF THESE SUPPLIERS ARE PROVIDED "AS IS" WITH ALL FAULTS. CISCO AND THE ABOVE-NAMED SUPPLIERS DISCLAIM ALL WARRANTIES, EXPRESSED OR IMPLIED, INCLUDING, WITHOUT LIMITATION, THOSE OF MERCHANTABILITY, FITNESS FOR A PARTICULAR PURPOSE AND NONINFRINGEMENT OR ARISING FROM A COURSE OF DEALING, USAGE, OR TRADE PRACTICE.

IN NO EVENT SHALL CISCO OR ITS SUPPLIERS BE LIABLE FOR ANY INDIRECT, SPECIAL, CONSEQUENTIAL, OR INCIDENTAL DAMAGES, INCLUDING, WITHOUT LIMITATION, LOST PROFITS OR LOSS OR DAMAGE TO DATA ARISING OUT OF THE USE OR INABILITY TO USE THIS MANUAL, EVEN IF CISCO OR ITS SUPPLIERS HAVE BEEN ADVISED OF THE POSSIBILITY OF SUCH DAMAGES.

Any Internet Protocol (IP) addresses and phone numbers used in this document are not intended to be actual addresses and phone numbers. Any examples, command display output, network topology diagrams, and other figures included in the document are shown for illustrative purposes only. Any use of actual IP addresses or phone numbers in illustrative content is unintentional and coincidental.

All printed copies and duplicate soft copies of this document are considered uncontrolled. See the current online version for the latest version.

Cisco has more than 200 offices worldwide. Addresses and phone numbers are listed on the Cisco website at www.cisco.com/go/offices.

Cisco and the Cisco logo are trademarks or registered trademarks of Cisco and/or its affiliatesin the U.S. and other countries. To view a list of Cisco trademarks, go to this URL: [www.cisco.com](www.cisco.com/go/trademarks) go [trademarks.](www.cisco.com/go/trademarks) Third-party trademarks mentioned are the property of their respective owners. The use of the word partner does not imply a partnership relationship between Cisco and any other company. (1721R)

© 2019 Cisco Systems, Inc. Tüm hakları saklıdır.

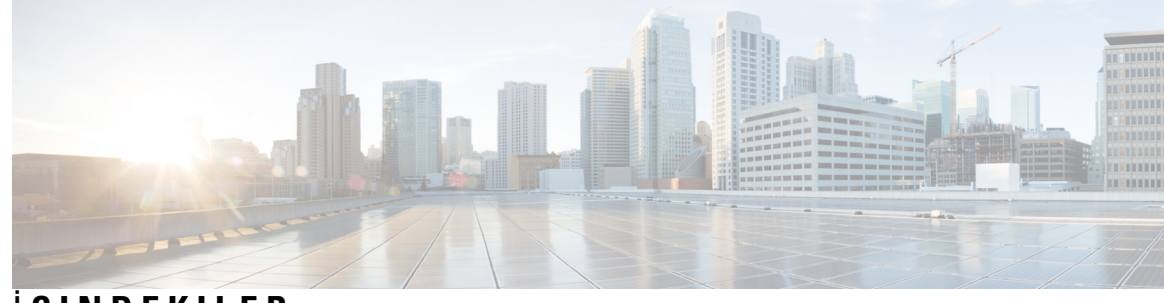

# İ **ÇINDEKILER**

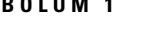

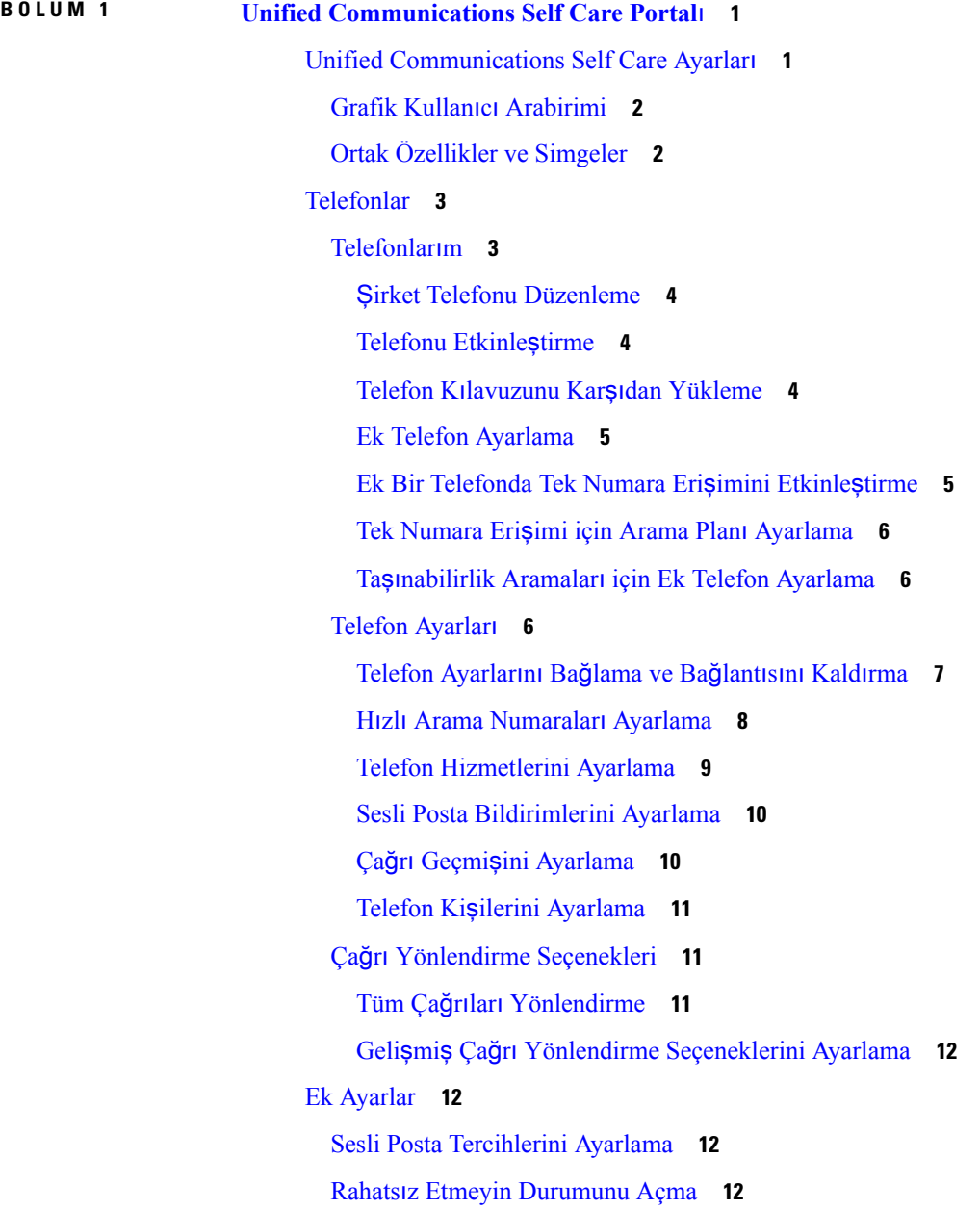

IM Açma ve [Telefonlar](#page-16-0)ınız için Uygunluk Durumu **13**

[Konferans](#page-16-1) Planlama **13**

Telefon Dilini [Ayarlama](#page-16-2) **13**

İstemci Parolasını [Ayarlama](#page-16-3) **13**

Telefon [Hizmetleri](#page-17-0) PIN'ini Ayarlama **14**

[Conference](#page-17-1) Now için Erişim Kodu Ayarlama **14**

Dahili Hat Taşınabilirliği için [Maksimum](#page-18-0) Oturum Açma Süresini Belirleme **15**

[Eklentileri](#page-18-1) Karşıdan Yükleme **15**

Görünen Adı [Görüntüleme](#page-18-2) ve Değiştirme **15**

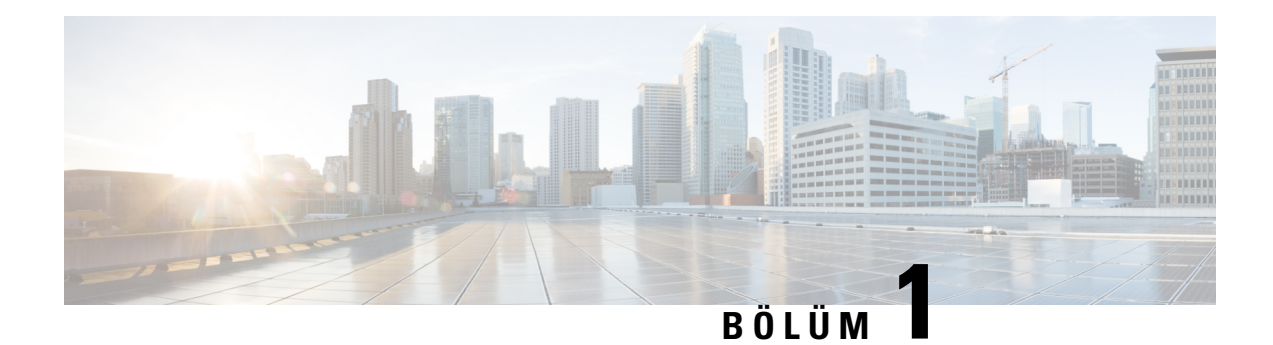

# <span id="page-4-0"></span>**Unified Communications Self Care Portal**ı

Bu belge, Cisco Unified IP Phone'larınızın ve Jabber uygulamasının kullanıcı ayarlarını yapılandırmanız için Unified Communications Self-Care Portalı'nın nasıl kullanılacağını açıklar. Unified Communications Self CarePortalı'nı kullanarak hızlı arama numaraları, kişi listesi, telefon hizmetleri ve sesli posta bildirimleri gibi ayarları yapılandırabilirsiniz.

Bu belge aşağıdaki bölümleri içerir:

- Unified [Communications](#page-4-1) Self Care Ayarları, sayfa 1
- [Telefonlar,](#page-6-0) sayfa 3
- Ek [Ayarlar,](#page-15-1) sayfa 12

# <span id="page-4-1"></span>**Unified Communications Self Care Ayarlar**ı

Bu kullanıcı kılavuzu Unified Communications Self-Care Portalı'nda kullanılabilen tüm yapılandırma ayarlarını belgeler. Bu kılavuz, telefonunuzun tüm kullanılabilir ayarları desteklediğini ve ağ yöneticinizin Unified Communications Self-Care Portalı'nı tüm kullanıcı ayarlarını görüntülemeniz için yapılandırdığını varsayar.

Bu kılavuzda görünen bazı ayarların, telefonunuzu Unified Communications Self-Care Portalı'nda ayarlarken aşağıdaki faktörler nedeniyle görünmeyebileceğini unutmayın:

- Telefon Özellikleri—Belirli bir özellik, telefon modeliniz için kullanılabilir değilse, Unified Communications Self-Care Portalı'nda telefonunuzu ayarlarken bu özellik görünmez. Örneğin, telefonunuz Rahatsız Etmeyin özelliğini desteklemiyorsa, bu özellik kullanılabilir bir ayar olarak görünmez.
- KuruluşParametreleri—Ağyöneticiniz, Cisco Unified Communications Manager üzerinden, kullanıcıların Unified Communications Self-Care Portalı'nda yapılandırabileceği ayarları sınırlayan kuruluş parametreleri ayarlayabilir. Örneğin, ağ yöneticileri Unified Communications Self-Care Portalı'nı tüm arama iletme seçeneklerini kaldıracak şekilde yapılandırabilir. Bu yapılandırma ile, Unified Communications Self-Care Portalı arama iletme seçeneklerini görüntülemez.

Bu kılavuzdaki bir ayar, Unified Communications Self-Care Portalı'nda kullanıcı ayarlarınızı yapılandırırken görünmezse, bu özelliğin telefonunuzda kullanılabilir olduğundan emin olmak için telefon belgelerinizi kontrol edin. Özellik telefonunuz için kullanılabilir ise, bu özelliğin son kullanıcılar tarafından yapılandırılabilir olduğundan emin olmak üzere ağyöneticilerinizden birinden Unified Communications Manager'daki kuruluş parametrelerini kontrol etmesini isteyin.

# <span id="page-5-0"></span>**Grafik Kullan**ı**c**ı **Arabirimi**

Unified Communications Self-Care Portalı altı ana sekmeye sahip bir web tabanlı grafik arabirimi kullanır. Her sekme kullanıcının yapılandırabileceği farklı seçenekler için bir bağlantı içerir. Sekmeler aşağıdaki gibidir:

- Telefonlar—Bu sekmenin altındaki ayarlar hızlı arama numaraları, zil ayarları, çağrı geçmişi ve arama iletme ayarları gibi telefonunuz için olan ayarları görüntülemenize ve yapılandırmanıza olanak sağlar.
- Sesli Posta—Bu sekmenin altındaki ayarlar sesli posta tercihlerinizi ayarlamanıza olanak sağlar.
- IM ve Uygunluk—Bu sekmenin altındaki ayarlar Rahatsız Etmeyin durumu ile IM ve Uygunluk durumunu ayarlamanıza olanak sağlar.
- Konferans—Bu sekmenin altındaki ayarlar konferans seçeneklerinizi ayarlamanıza olanak sağlar.
- Genel Ayarlar—Bu sekmenin altındaki ayarlar kullanıcı yerel ayarlarını ve parolaları ayarlamanıza olanak sağlar.
- Karşıdan Yüklemeler—Bu bölümün altındaki ayarlar telefonlarınız için eklentileri ve uygulamaları karşıdan yüklemenize olanak sağlar.

Aşağıdaki grafik ana ekranı görüntüler.

#### Ş**ekil 1: Kullan**ı**c**ı **Arabirimi**

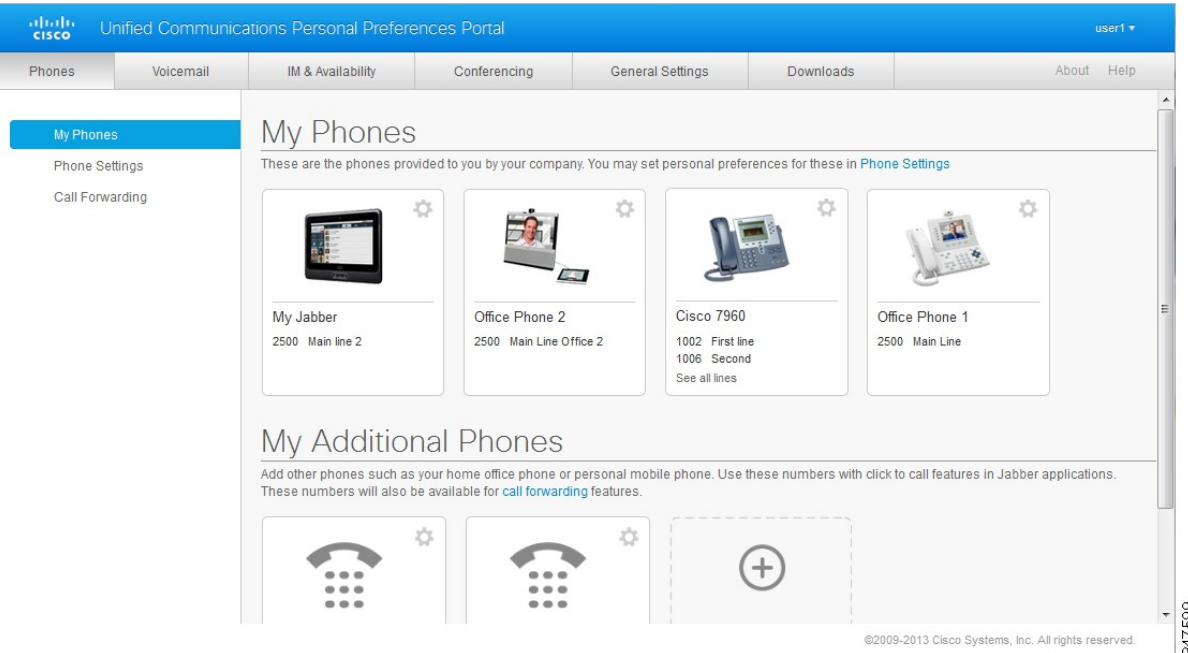

# <span id="page-5-1"></span>**Ortak Özellikler ve Simgeler**

Unified Communications Self Care Portalı, ortak işlevleri çalıştırmak için aşağıdaki simgeleri kullanır.

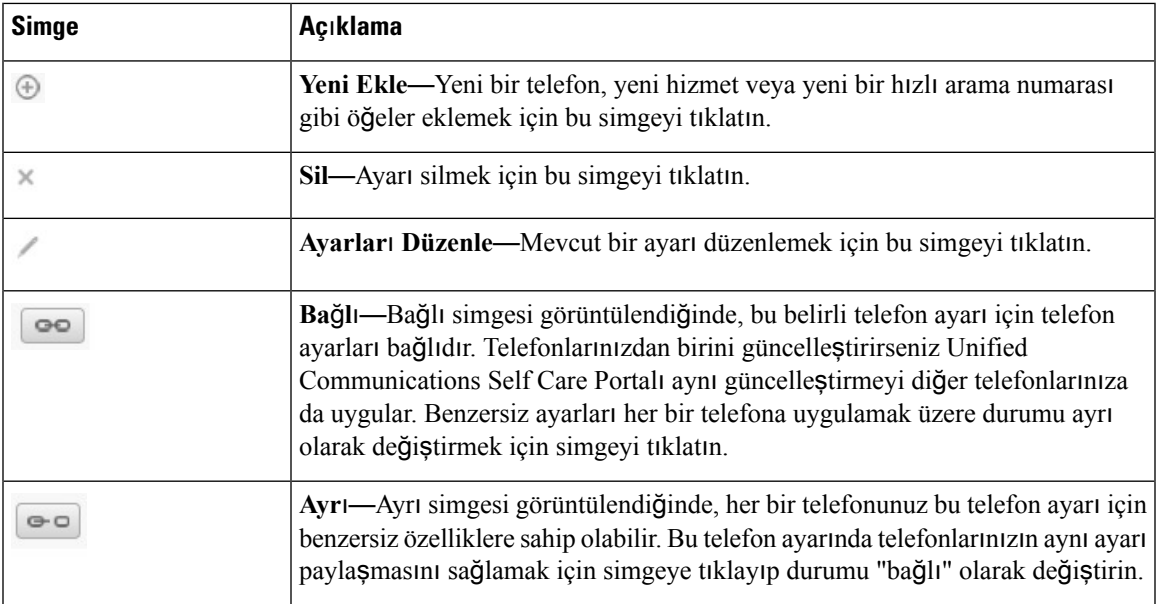

# <span id="page-6-0"></span>**Telefonlar**

Telefonlarsekmesi altında görünen ayarlar her bir Cisco Unified IPPhone'unuz ve Jabber aygıtınızın ayarlarını görüntülemenize ve yapılandırmanıza olanak sağlar. Telefonlar sekmesi üç ana bölüme ayrılır:

- Telefonlarım—Telefonlarım altında, tüm telefonlarınızın bir özetini görüntüleyebilir ve yeni telefonlar ekleyebilirsiniz.
- Telefon Ayarları—Telefon Ayarları'nın altında, hızlı arama numaraları, zil ayarları ve sesli posta bildirimleri gibi ayarları yapılandırabilirsiniz.
- Çağrı yönlendirme—Çağrı Yönlendirme'nin altında, telefonlarınız için arama yönlendirme seçeneklerini yapılandırabilirsiniz.

# <span id="page-6-1"></span>**Telefonlar**ı**m**

Telefonlarım penceresi, şirket telefonlarınızın ve masanızda olmadığınız zaman ulaşılabileceğiniz ek telefonların bir özet görünümünü sunar. Telefonlarım penceresi iki ana başlık arasında bölünmüştür:

### **Telefonlar**ı**m**

Telefonlarım bölümü şirketiniz tarafından sağlanan telefonları görüntüler. Telefonlarım penceresinde, şirket telefonlarınız için telefon ve hat açıklamalarını düzenleyebilirsiniz. Telefon Ayarları altında uyguladığınız ayarlar şirket telefonlarına özel olarak uygulanır.

### **Ek Telefonlar**ı**m**

Ek telefonlar şirketiniz tarafından sağlanan telefonlar değildir, ancak masanızda olmadığınız zaman ulaşılabileceğiniz numaralar listesine eklemek isteyebileceğiniz telefonlardır. Ek telefonlarınızı Tek Numara Erişimi, Mobilite ekran tuşu erişimi veya Jabber tarafından sağlanan Genişlet ve Bağla denetimi için etkinleştirebilirsiniz. Ancak, ek telefonlarınız için telefon ayarları yapılandıramazsınız.

### <span id="page-7-0"></span>Ş**irket Telefonu Düzenleme**

Telefonlarım görünümünde, şirket telefonlarınız için hat etiketleri ve telefon açıklamalarını görüntüleyebilir ve düzenleyebilirsiniz. Şirket telefonlarını düzenlemek için aşağıdaki prosedürü gerçekleştirin:

#### **Yordam**

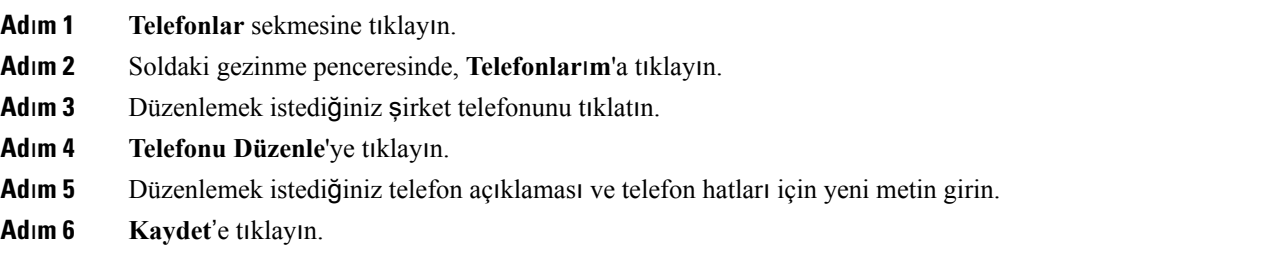

### <span id="page-7-1"></span>**Telefonu Etkinle**ş**tirme**

Yeni bir telefon atandığında, telefon Self Care'i **Etkinle**ş**tirmeye Haz**ı**r** olarak gösterir, telefonu kullanmak için etkinleştirme kodunu girmelisiniz.

### **Yordam**

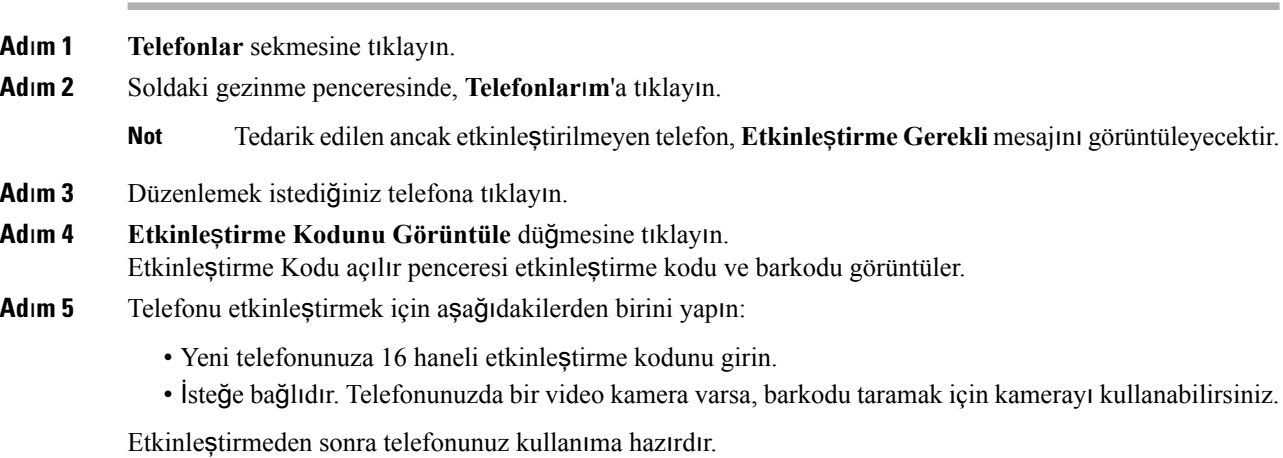

### <span id="page-7-2"></span>**Telefon K**ı**lavuzunu Kar**şı**dan Yükleme**

Şirket telefonlarınızdan birinin kılavuzunu karşıdan yüklemek için aşağıdaki prosedürü gerçekleştirin:

**Yordam**

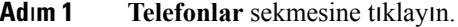

**Ad**ı**m 2** Soldaki gezinme penceresinde, **Telefonlar**ı**m**'a tıklayın.

**Ad**ı**m 3** Telefona tıklayın.

**Ad**ı**m 4 K**ı**lavuzu Kar**şı**dan Yükle**'ye tıklayın.

### <span id="page-8-0"></span>**Ek Telefon Ayarlama**

Unified Communications Self Care Portalı, şirketiniz tarafından sağlanan telefonların yanı sıra bir ev ofis telefonu veya cep telefonu gibi ek telefonlar kurmanıza olanak tanır. Ek telefonlar, masanızda olmadığınız zaman ulaşılabileceğiniz ek bir numara sağlar.

Bir ek telefon ayarlamak için aşağıdaki prosedürü gerçekleştirin:

#### **Yordam**

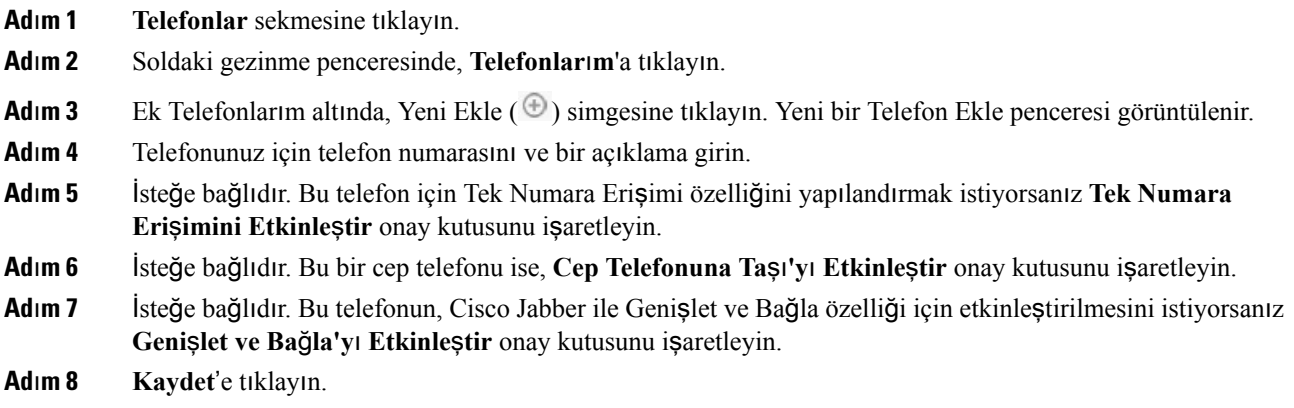

### <span id="page-8-1"></span>**Ek Bir Telefonda Tek Numara Eri**ş**imini Etkinle**ş**tirme**

Şirketinizin sağladığı telefonlara ek olarak ev ofistelefonu gibi bir diğer telefon ayarlarsanız, ek telefonunuzda Tek Numara Erişimi özelliğini etkinleştirebilirsiniz. Böylece, biri şirket telefonunuzu aradığında ek telefonunuz da çalar.

Ek Bir telefonda Tek Numara Erişimi özelliğini etkinleştirmek için, aşağıdaki adımları gerçekleştirin:

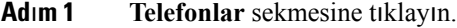

- **Ad**ı**m 2 Telefonlar**ı**m**'a tıklayın.
- **Ad**ı**m 3** Ek telefona tıklayın ve ardından **Düzenle**'ye tıklayın.
- **Ad**ı**m 4 Tek Numara Eri**ş**imini Etkinle**ş**tir** onay kutusunu işaretleyin.
- **Ad**ı**m 5** Şirket telefonunuzla birlikte çalmasını istediğiniz her telefon hattını işaretleyin.
- **Ad**ı**m 6 Kaydet**'e tıklayın.

### <span id="page-9-0"></span>**Tek Numara Eri**ş**imi için Arama Plan**ı **Ayarlama**

Tek Numara Erişimi özelliğinin etkin olduğu ek telefonlar için oluşturulan arama planı, ek telefonun aranılabileceği günleri ve saatleri belirlemenizi sağlar. Örneğin, ofis numaranızı arayan bir kişinin size evden ulaşabilmesine yalnızca normal ofis saatleri içinde izin veren bir plan ayarlayabilirsiniz.

Bir arama planı ayarlamak için, aşağıdaki prosedürü gerçekleştirin:

### **Yordam**

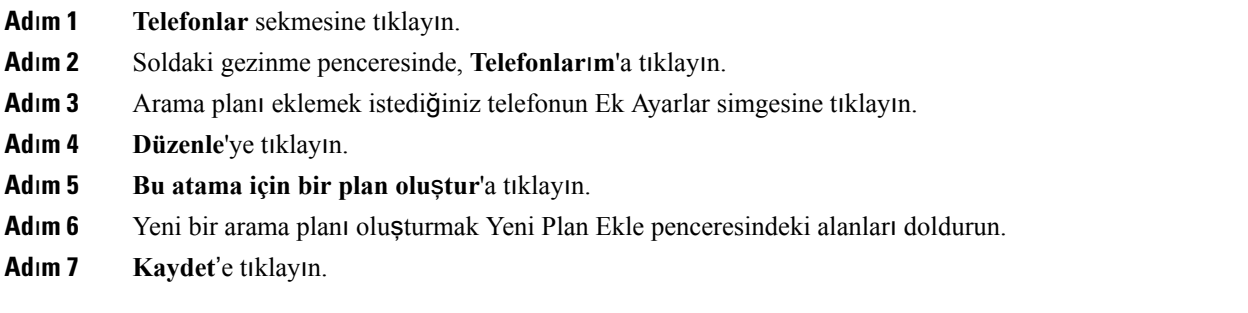

### <span id="page-9-1"></span>**Ta**şı**nabilirlik Aramalar**ı **için Ek Telefon Ayarlama**

Ek telefonlarınızdan birini cep telefonu olarak ayarlarsanız, şirket telefonunuzda Taşınabilirlik yazılım tuşuna basarak şirket telefonlarınızdaki aramaları cep telefonuna aktarabilirsiniz.

Ek telefonu cep telefonu olarak ayarlamak için aşağıdaki adımları gerçekleştirin:

### **Yordam**

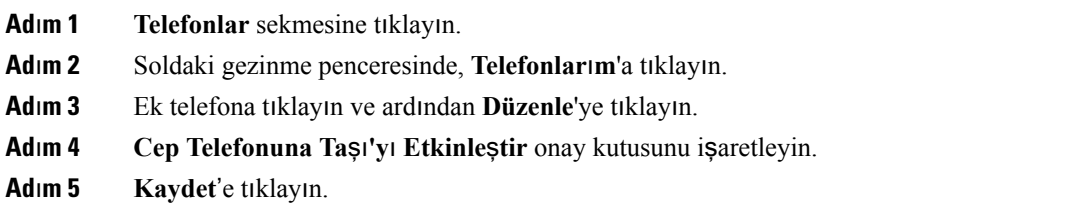

### <span id="page-9-2"></span>**Telefon Ayarlar**ı

Telefon Ayarları penceresi, şirket telefonlarınızın telefon ayarlarını yapmanıza olanak sağlar.

Varsayılan olarak, çeşitli şirket telefonlarınızın telefon ayarları birbirine bağlıdır. Varsayılan ayar altında, telefonlarınız her bir telefon ayarı için aynı yapılandırmaya sahip olacaktır. Çeşitli telefon ayarları için telefonlarınızı bağlamak veya bağlantısını kaldırmak üzere [Telefon](#page-10-0) Ayarlarını Bağlama ve Bağlantısını Kaldırma, [sayfa](#page-10-0) 7 prosedürünü uygulayın.

Telefon Ayarları altındaki kullanılabilir seçeneklerin yalnızca şirket telefonlarınız için geçerli olduğunu unutmayın. Ek telefonlarınızın telefon ayarlarını yapılandıramazsınız.

### <span id="page-10-0"></span>**Telefon Ayarlar**ı**n**ı **Ba**ğ**lama ve Ba**ğ**lant**ı**s**ı**n**ı **Kald**ı**rma**

Telefon ayarları için, telefonlarınız ile ilgili ayarları bağlayabilirsiniz. Telefonlarınızı belirli bir ayar için bağladığınızda, Unified Communications Self Care Portalı bu telefon yapılandırmanızı tüm telefonlarınıza uygular. Örneğin, üç telefonunuz varsa ve hızlı arama numaralarınızı bu üç telefona bağlarsanız, tüm telefonlar aynı hızlı arama yapılandırmasını paylaşır. Telefonlardan birinin hızlı arama numarasını güncelleştirirseniz, Unified Communications Self Care Portalı otomatik olarak diğer telefonlara da bu hızlı arama numarasını uygular. Bağlı bir telefonda benzersiz bir telefon ayarı uygulamak için, telefonların bağlantısını kaldırın.

Unified Communications Self Care, her telefon ayarını ayrı olarak bağlar ve ayırır. Sonuç olarak, hızlı arama numaraları gibi özel bir telefon ayarı için telefonları bağlarken, sesli posta bildirimleri gibi başka bir telefon ayarını bağlamadan ayrı olarak bırakabilirsiniz. Varsayılan olarak, tüm telefon ayarları bağlıdır.

Bağlı/Ayrı simgesine tıklayarak ayarları bağlayabilir veya ayırabilirsiniz. Bu simge telefonlarınızın bağlı veya ayrı olup olmadığıyla ilgili mevcut durumunu gösterir.

Aşağıdaki grafik bağlı Hizmetlere sahip bir dizi telefonun kullanıcı arabiriminde nasıl göründüğünü gösterir. Hizmetler şu anda bağlı olduğundan, Bağlı simgesi görüntülenir ve ayarlar bu üç telefona da uygulanır. Telefonların bağlantısını kaldırmak ve her telefon için benzersiz ayarlar uygulamak üzere Bağlı simgesine tıklayabilirsiniz.

#### Ş**ekil 2: Ba**ğ**l**ı **Ayarlar**

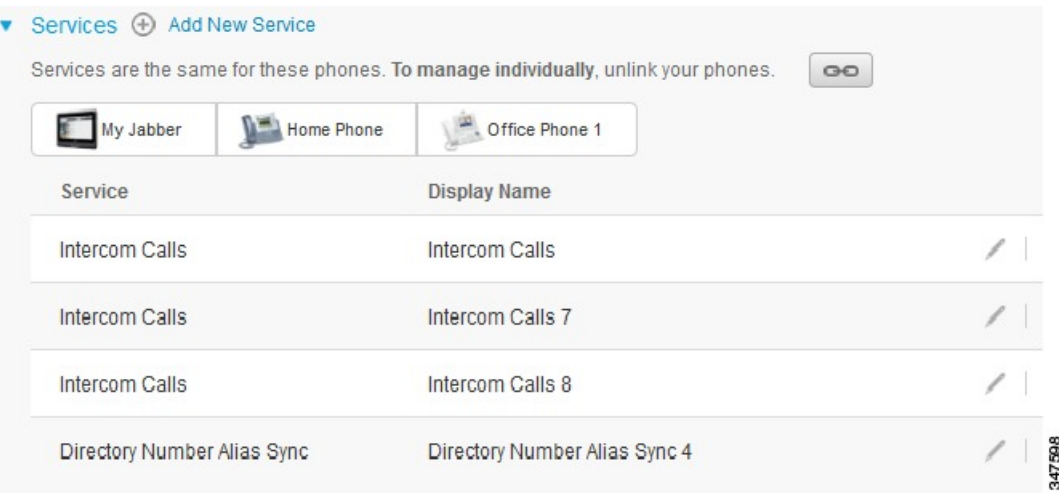

Aşağıdaki grafik Hızlı Arama Numaraları ayarları bağlanmamış bir dizi telefonun kullanıcı arabiriminde nasıl göründüğünü gösterir. Bu durumda, görüntülenen ayarlar yalnızca My Jabber için uygulanır. Ayarlar her telefon için benzersiz olduğundan Ayrı simgesi görüntülenir. Bu üç telefon için aynı ayarları uygulamak üzere simgeye tıklayabilirsiniz.

#### Ş**ekil 3: Ayr**ı **Ayarlar**

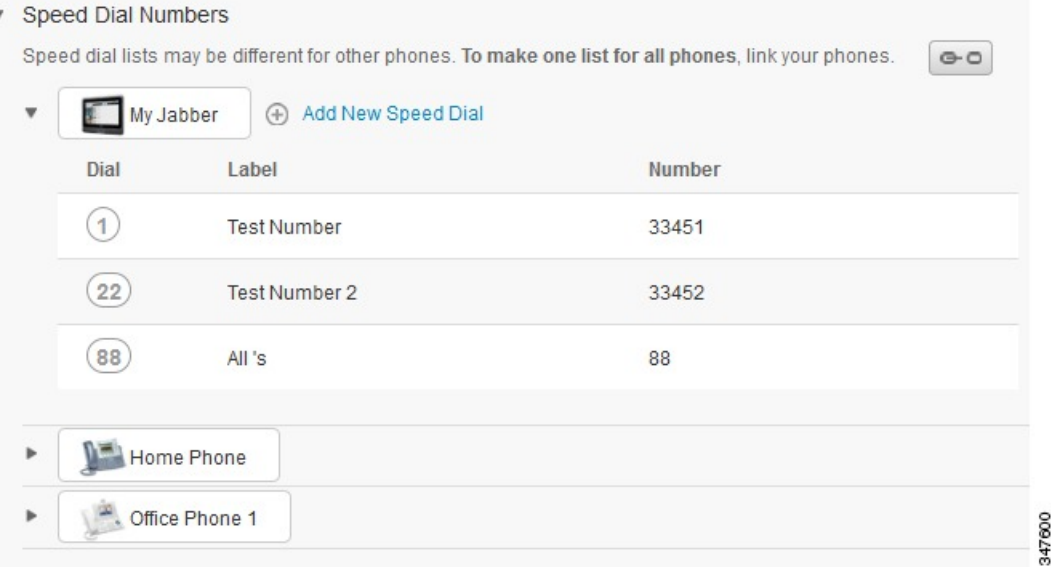

### **Yordam**

Telefon ayarlarını bağlamak veya ayırmak için aşağıdakileri yapın:

- Bir telefon ayarını bağlamak için, Ayrı simgesine tıklayın ve temel, telefon olarak kullanmak istediğiniz telefonu seçin. Unified Communications Self Care Portalı, tüm telefonlardaki ayarları temel telefonun yapılandırmasıyla güncelleştirir.
- Bağlı bir telefon ayarının bağlantısını kaldırmak için Bağlı simgesine tıklayın.

Yapılandırma penceresinin sağ üst köşesinde görünen Filtre denetimi, görüntülemek istediğiniz telefonu ayarlar. Bunun, telefon ayarlarının bağlı olup olmadığı üzerinde hiçbir etkisi yoktur. Ayarları bağlı bir telefonun ayarlarını görüntüler ve bu telefonun ayarlarını güncelleştirirseniz, Unified Communications Self Care Portalı bağlı telefonları da güncelleştirir. **Not**

### <span id="page-11-0"></span>**H**ı**zl**ı **Arama Numaralar**ı **Ayarlama**

Hızlı arama numaraları ayarlamak için, aşağıdaki prosedürü gerçekleştirin:

- **Ad**ı**m 1 Telefonlar** sekmesine tıklayın.
- **Ad**ı**m 2 Telefon Ayarlar**ı'na tıklayın.
- **Ad**ı**m 3 H**ı**zl**ı **Arama Numaralar**ı'na tıklayın.

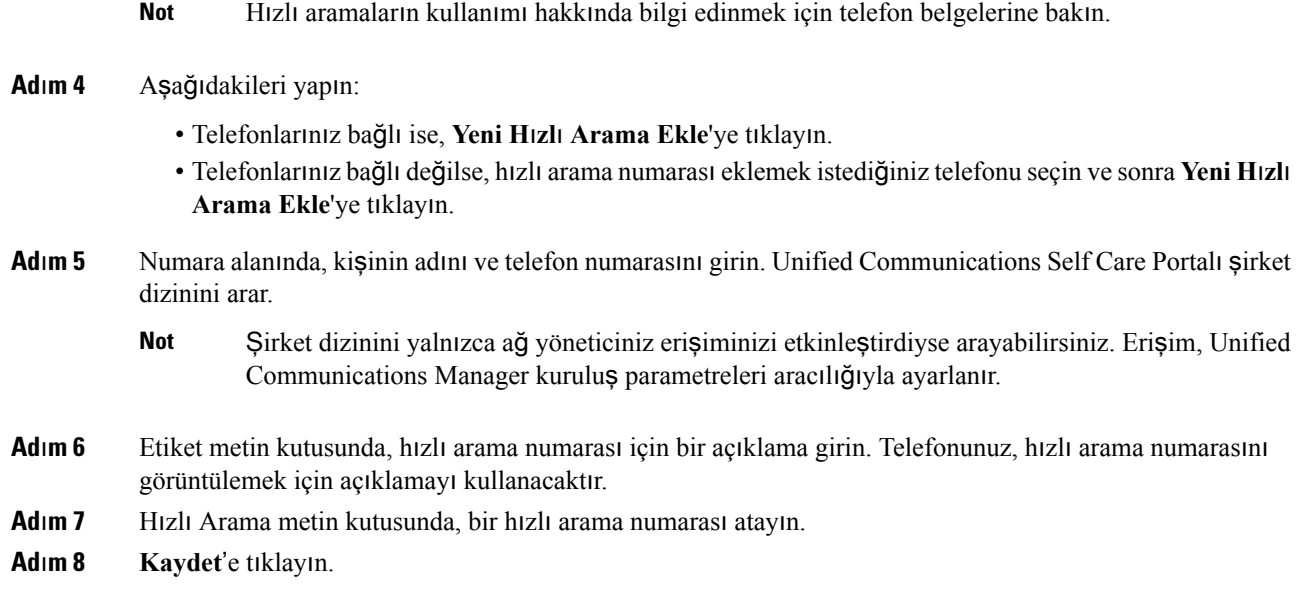

#### **Duraklamal**ı **H**ı**zl**ı **Aramalar**ı **Programlama**

Zorunlu Yetkilendirme Kodu (FAC), İstemci Kodu (CMC), arama duraklaması veya (kullanıcı dahilisi, toplantı erişim numarası veya sesli posta parolası gibi) ek rakamlar gerektiren hedeflere ulaşmak için hızlı aramaylarınızda virgüller programlayabilirsiniz. Bir hızlı arama içinde her bir virgül (,) aşağıdakilerden birini temsil eder:

- Hedef çağrı adresini FAC veya CMC kodundan ayıran sınırlayıcı
- Bağlantı sonrası DTMF rakamlarını göndermeden önce 2 saniyelik bir duraklama

Örneğin, FAC ve CMC kodlarını içeren, IVR komutları tarafından izlenen ve aşağıdaki bilgilere sahip bir hızlı arama istediğinizi varsayalım:

- Aranan numara: 91886543.
- FAC kodu: 8787.
- CMC kodu: 5656.
- Arama bağlandıktan 4 saniye sonra girilmesi gereken IVR yanıtı: 987989#.

Bu durumda, hızlı arama olarak **91886543,8787,5656,,987989#** programlarsınız.

### <span id="page-12-0"></span>**Telefon Hizmetlerini Ayarlama**

Hizmetler seçeneği, Cisco Unified IP Phone'larınız ve Jabber uygulamaları için bir şirket dizini, görüntülü sesli posta veya hava tahminleri gibi telefon hizmetleri eklemenize olanak sağlar. Kullanılabilir hizmetlerin listesi yapılandırdığınız telefon modeline bağlıdır.

Bir hizmet eklemek için aşağıdaki adımları gerçekleştirin:

#### **Yordam**

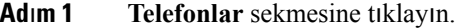

- **Ad**ı**m 2 Telefon Ayarlar**ı'na tıklayın.
- **Ad**ı**m 3** Hizmetler görünümü genişletmek için **Hizmetler**'e tıklayın.
- **Ad**ı**m 4** Aşağıdakileri yapın:
	- Telefonlarınız bağlıysa **Yeni hizmet ekle**'ye tıklayın.
	- Telefonlarınız bağlı değilse, yeni bir hizmet eklemek istediğiniz telefonu seçin ve **Yeni hizmet ekle**'ye tıklayın.
- **Ad**ı**m 5** Hizmetler açılan liste kutusundan, eklemek istediğiniz hizmeti seçin.
- **Ad**ı**m 6** Görünen Ad metin kutusunda, telefonlarınızda kullanmak istediğiniz hizmeti tanımlamak için etiket girin.
- **Ad**ı**m 7** Gerekli parametreleri girin.
- **Ad**ı**m 8 Tamam** düğmesine tıklayın.

### <span id="page-13-0"></span>**Sesli Posta Bildirimlerini Ayarlama**

Sesli posta bildirimleri, yeni mesajlar olduğunda telefonunuzun bunları size nasıl bildireceğini ayarlamanıza olanak sağlar. Örneğin, yeni mesajlarınız olduğunu bildirmek üzere telefonunuzu, ekranda komut istemleri göstermesi veya bekleyen bir mesaj ışığının yanıp sönmesi için yapılandırabilirsiniz.

Sesli posta bildirimlerini ayarlamak için aşağıdaki prosedürü gerçekleştirin:

#### **Yordam**

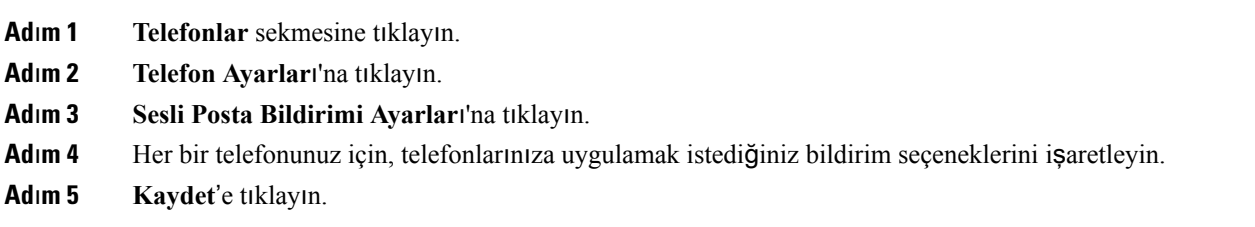

### <span id="page-13-1"></span>**Ça**ğ**r**ı **Geçmi**ş**ini Ayarlama**

Çağrı geçmişi tüm telefonlarınızın cevapsız aramalarını günlüğe kaydetme olanağı sağlar. Çağrı geçmişini ayarlamak için:

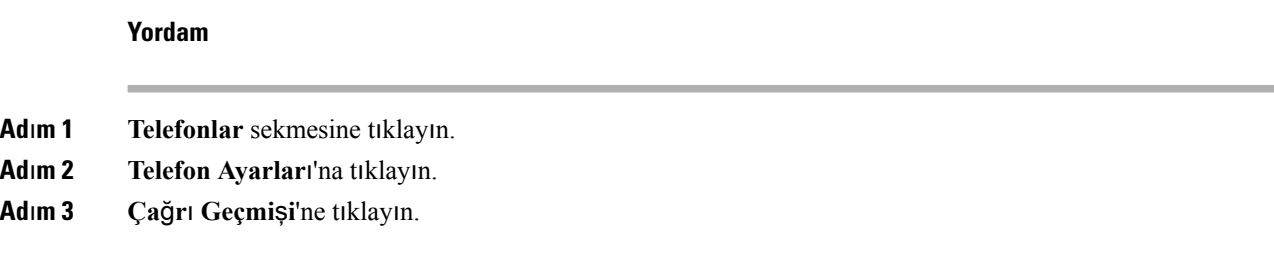

**Ad**ı**m 4** Çağrı geçmişini kaydetmek istediğiniz tüm telefon hatları için **Cevaps**ı**z Aramalar**ı **Günlü**ğ**e Kaydet** onay kutusunu işaretleyin.

**Ad**ı**m 5 Kaydet**'e tıklayın.

### <span id="page-14-0"></span>**Telefon Ki**ş**ilerini Ayarlama**

Telefon kişileri, telefon kişilerinizin telefon numaralarını ve e-posta adreslerini depolamanıza olanak sağlar. Telefonlarınızdan, kişi listenizi tarayabilirsiniz ve her defasında numarayı yazmanıza gerek kalmadan doğrudan kişi listesinden arama yapabilirsiniz.

Telefonunuzun kişi listesini ayarlamak için aşağıdaki prosedürü gerçekleştirin:

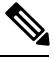

Her kullanıcı, tüm telefonları için bir kişi listesine sahiptir. Kişi listesini bağlama ve bağlantısını kaldırma gibi bir seçenek yoktur. **Not**

### **Yordam**

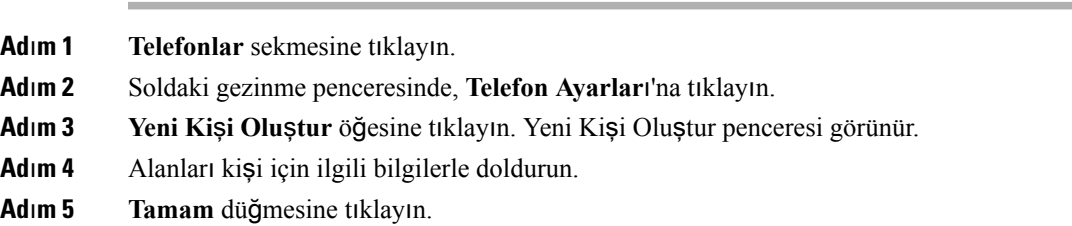

# <span id="page-14-2"></span><span id="page-14-1"></span>**Ça**ğ**r**ı **Yönlendirme Seçenekleri**

Çağrı yönlendirme kullanıcı seçenekleri, Cisco Unified IP Phone'larınızı ve Jabber aygıtlarınızı, aramaları başka bir numaraya yönlendirecek şekilde ayarlamanızı sağlar.

### **Tüm Ça**ğ**r**ı**lar**ı **Yönlendirme**

Gelen tüm çağrıları başka bir numaraya yönlendirmek üzere telefonunuzu ayarlamak için, aşağıdaki prosedürü gerçekleştirin:

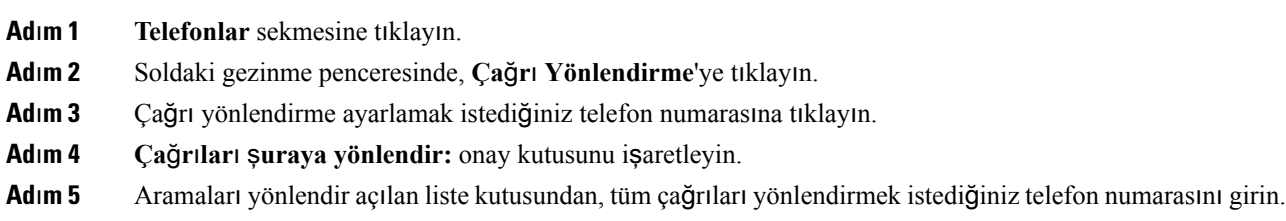

**Ad**ı**m 6 Kaydet**'e tıklayın.

### <span id="page-15-0"></span>**Geli**ş**mi**ş **Ça**ğ**r**ı **Yönlendirme Seçeneklerini Ayarlama**

Unified CommunicationsSelf CarePortalı ile, dahili aramalar ve harici aramalar için farklı çağrı yönlendirme davranışı gibi gelişmiş arama yönlendirme seçenekleri ayarlayabilirsiniz. Gelişmiş çağrı yönlendirmeyi ayarlamak için, aşağıdaki prosedürü gerçekleştirin:

**Yordam**

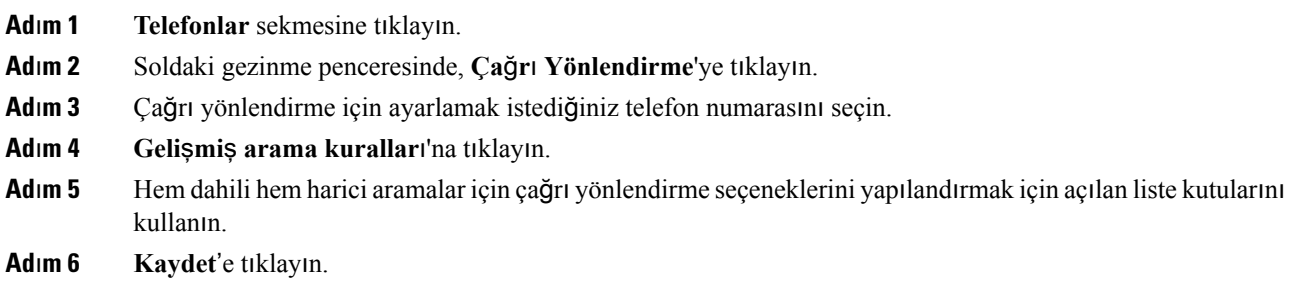

# <span id="page-15-2"></span><span id="page-15-1"></span>**Ek Ayarlar**

Bu bölüm Sesli Posta, Konferans ve Genel Ayarlar gibi telefonla ilgili olmayan ayarları açıklar.

## <span id="page-15-3"></span>**Sesli Posta Tercihlerini Ayarlama**

Unified Communications Self Care Portalı'nda sesli posta tercihlerini ayarlamak için **Sesli Posta** sekmesine ve sonra **Sesli Posta Tercihleri IVR Arama** düğmesine tıklayın. Cisco Web Dialer, telefonunuz için sesli posta tercihlerini ayarlayabileceğiniz Sesli Posta Tercihleri IVR'ını arar.

## **Rahats**ı**z Etmeyin Durumunu Açma**

Rahatsız Etmeyin durumu açıksa, biri sizi aradığında telefonunuz çalmaz. Rahatsız Etmeyin durumunu tüm telefonlarınızda açmak için aşağıdaki prosedürü gerçekleştirin:

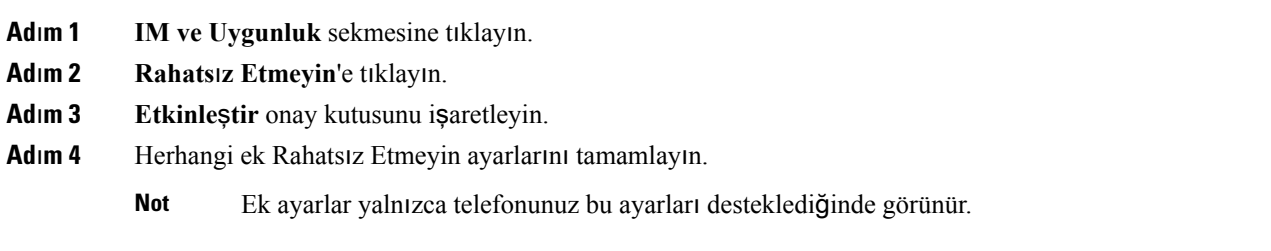

### **Ad**ı**m 5 Kaydet**'e tıklayın.

Rahatsız Etmeyin durumu tüm şirket telefonlarınız için açıktır.

# <span id="page-16-0"></span>**IM Açma ve Telefonlar**ı**n**ı**z için Uygunluk Durumu**

Unified Communications Self Care Portalı'nda, Cisco Unified IM ve Uygunluk durumunu açabilirsiniz, böylece Jabber istemciniz bir toplantıdayken durumunuzu güncelleştirecektir. Cisco Unified IM ve Uygunluk durumunu açmak için aşağıdaki prosedürü gerçekleştirin:

#### **Yordam**

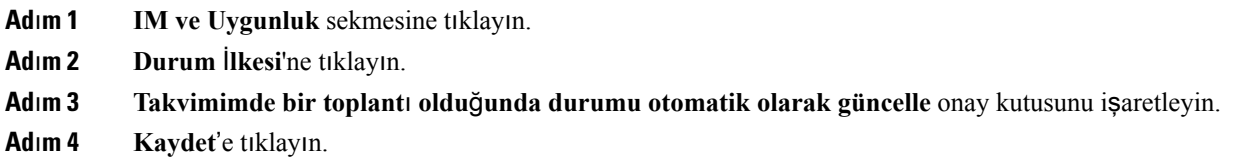

### <span id="page-16-2"></span><span id="page-16-1"></span>**Konferans Planlama**

Unified Communications Self Care Portalı'ndaki Konferans sekmesi konferanslar planlamanızı sağlar. Yöneticinizin sizin için ayarladığı kullanıcı profiline bağlı olarak, Cisco TelePresence Management Suite veya Cisco WebEx aracılığıyla konferanslar ayarlayabilirsiniz. Kullanıcı profiliniz konferans planlama özelliğini içermiyorsa, toplantı planlamak için hiçbir seçenek görüntülenmeyecektir.

### **Telefon Dilini Ayarlama**

Cisco Unified IP Phone'larınızın veya Jabber uygulamasının dilini ayarlamak için, aşağıdaki prosedürü gerçekleştirin:

#### **Yordam**

<span id="page-16-3"></span>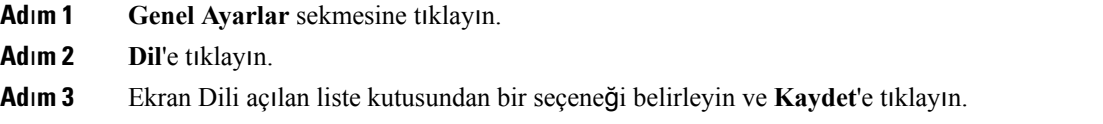

# İ**stemci Parolas**ı**n**ı **Ayarlama**

Unified Communications Self Care Portalı'nda oturum açmak için kullandığınız parolayı sıfırlamak üzere aşağıdaki adımları gerçekleştirin:

#### **Yordam**

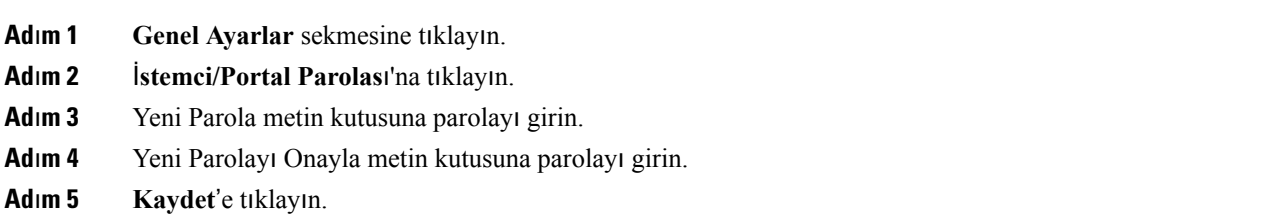

# <span id="page-17-0"></span>**Telefon Hizmetleri PIN'ini Ayarlama**

Telefon Hizmetleri PIN'i, Extension Mobility, Conference Now, Mobile Connect gibi farklı hizmetler ve yeni telefonların kendi kendine kaynak ayırması için kullanılır. Telefon Hizmetleri PIN'ini sıfırlamak için aşağıdaki adımları gerçekleştirin:

### **Yordam**

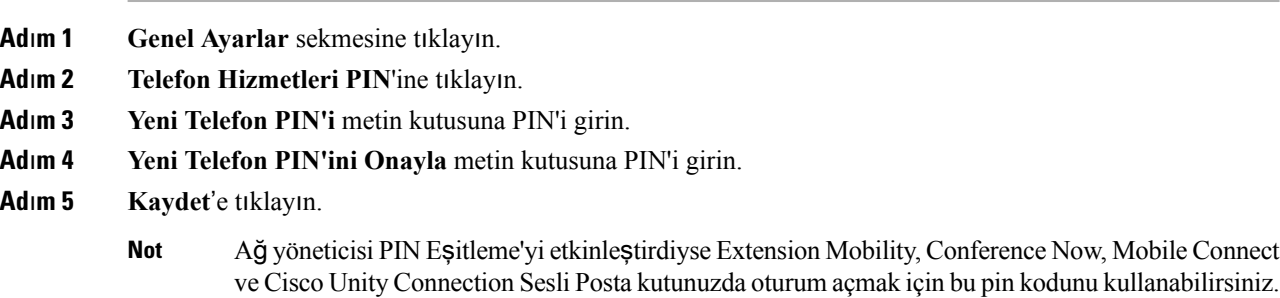

# <span id="page-17-1"></span>**Conference Now için Eri**ş**im Kodu Ayarlama**

Yeni Erişim Kodu 3 ile 10 basamak arasında olmalıdır. Erişim kodu boşluk, harf veya özel karakterler içeremez. Erişim Kodunu sıfırlamak için aşağıdaki adımları gerçekleştirin:

- **Ad**ı**m 1 Genel Ayarlar** sekmesine tıklayın.
- **Ad**ı**m 2 Conference Now** öğesine tıklayın.
- **Ad**ı**m 3 Kat**ı**l**ı**mc**ı **Eri**ş**im Kodu** metin kutusunda, yeni Erişim Kodunu girin.
- **Ad**ı**m 4 Kaydet**'e tıklayın.

# <span id="page-18-0"></span>**Dahili Hat Ta**şı**nabilirli**ğ**i için Maksimum Oturum Açma Süresini Belirleme**

Dahili Hat Taşınabilirliği (EM) ve Dahili Hat Taşınabilirliği Çapraz Kümesi (EMCC) için maksimum oturum açma süresini ayarlamak üzere aşağıdaki adımları gerçekleştirin:

### **Yordam**

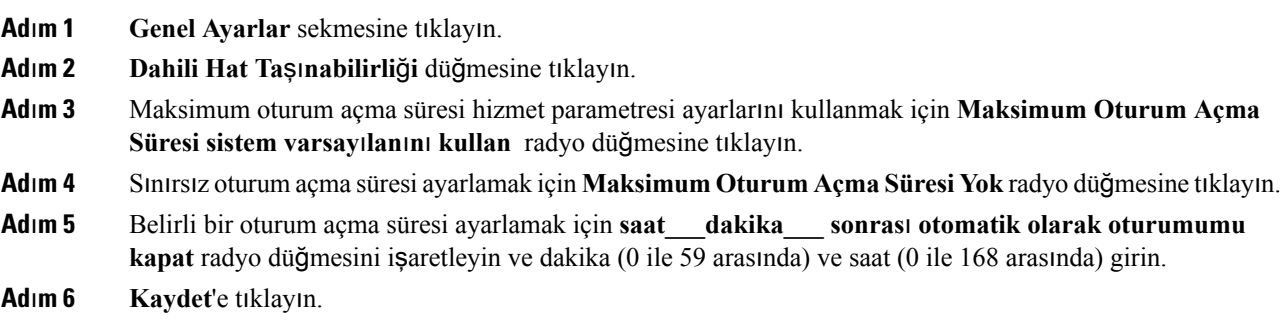

# <span id="page-18-1"></span>**Eklentileri Kar**şı**dan Yükleme**

Uygulama eklentileri Cisco Unified IP Phone'larınızın ve Jabber aygıtlarınızın işlevselliğini genişletir. Telefonunuz için eklentileri karşıdan yüklemek üzere aşağıdaki prosedürü gerçekleştirin:

#### **Yordam**

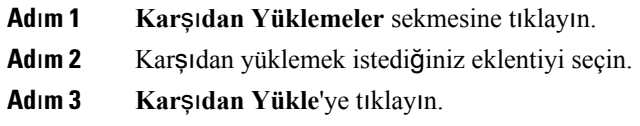

# <span id="page-18-2"></span>**Görünen Ad**ı **Görüntüleme ve De**ğ**i**ş**tirme**

Basit Dizin Erişim Protokolü (LDAP) ile eşitlenmemiş bir yerel kullanıcı olarak oturum açtığınızda, aşağıdaki prosedürü kullanarak görünen adınızı görüntüleyebilir ve düzenleyebilirsiniz.

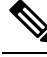

**Not**

Unified Communications Self Care Portalı'nda oturum açtığınızda, uygulama oturumunu kapatma bağlantısı daha önce yapılandırılmış ise görünen adı gösterir. Aksi takdirde, oturumu kapatma bağlantısı Kullanıcı Kimliği'ni gösterir.

I

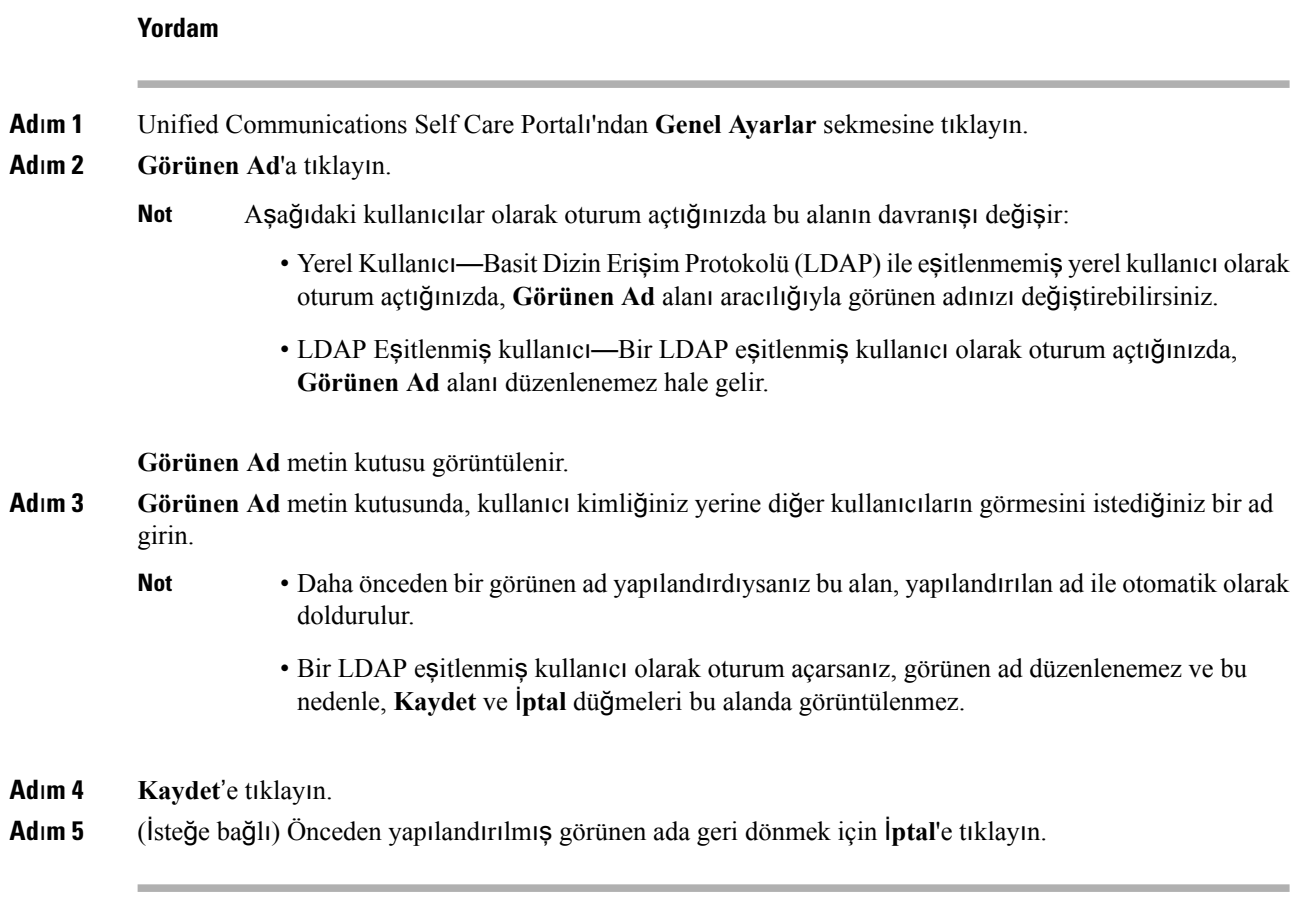

i.